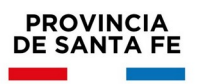

# **INFORMACIÓN ÚTIL**

Inscripciones Complementarias a Suplencias Educación Superior

### **Consideraciones de interés**

- Podrán inscribirse aquellos docentes que se encuentren en las condiciones previstas en el Decreto Nº 3029/12.
- El aspirante se podrá inscribir en seis (6) Establecimientos Educativos, como máximo por nivel o modalidad, distintas o iguales de las anuales.
- En el caso de que el Establecimiento cuente con anexos, el aspirante debe consignar si se inscribe para el escalafón de la sede o para el del anexo, o para ambos. La sede y el anexo serán considerados como Establecimientos Educativos distintos, pero se computarán como una sola inscripción en caso de que el aspirante se inscriba en ambos.
- Como parte del proceso de Inscripción, los aspirantes inscriptos a Cargos de **Secretario** o **Prosecretario**, deberán realizar vía web **la Evaluación Técnica** requerida para estos cargos, utilizando la Plataforma Educativa del Ministerio de Educación (*Se recomienda estar atentos al correo electrónico,que informaron al momento de la inscripción, al cuál se enviará toda la información referida al proceso de evaluación)*

#### **Se procederá a habilitar inscripciones complementarias según Dcto. 3029/12 art. 10, en los siguientes casos:**

- Establecimientos que prevean el agotamiento del escalafón.
- Establecimientos con nuevos cargos o espacios curriculares y que no posean escalafón para aquellos.
- Establecimientos nuevos cuyas actividades hubieren dado inicio con posterioridad a la fecha establecida para la inscripción originaria.
- Cuando hubiere aspirantes que acrediten haber cambiado de domicilio a una localidad diferente a la Delegación Regional en la que se inscribió originariamente. Para poder acceder a esta inscripción

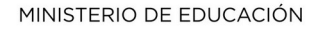

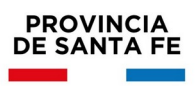

complementaria, el aspirante deberá renunciar a los escalafones en los que estuviere con motivo de la inscripción originaria. Será obligación del aspirante notifica*r* fehacientemente a la Junta de Escalafonamiento del nivel correspondiente el cambio de domicilio.

#### **Inscripción Web**

 La inscripción se realizará vía web accediendo al **Portal de Gestión Educativa<https://www.santafe.gob.ar/gestioneducativa>**

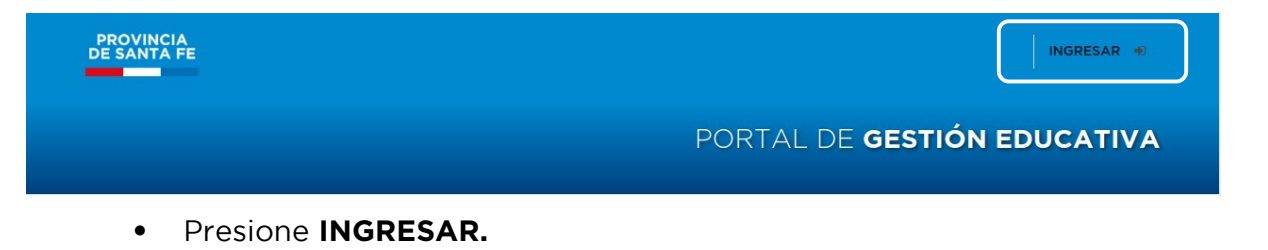

- **Si posee cuenta de INTRANET**, utilizar esos datos para ingresar, sino ingresar con DNI y clave de usuario registrado del Ministerio de Educación.
- Una vez logueado en el PORTAL DE GESTIÓN EDUCATIVA
- En la Sección **SERVICIOS** ingrese a:

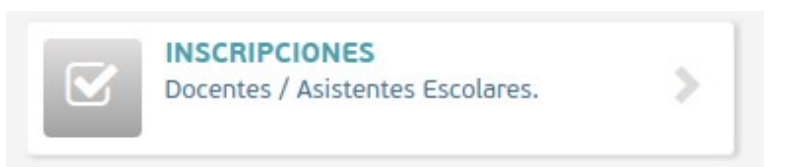

- Busque el **Nivel.**
- Seleccione el tipo de Inscripción complementaria a la que desea inscribirse como se muestra en el siguiente ejemplo:

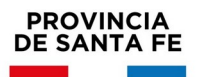

## **Inscripción a Suplencias – Complementarias por Escuela**

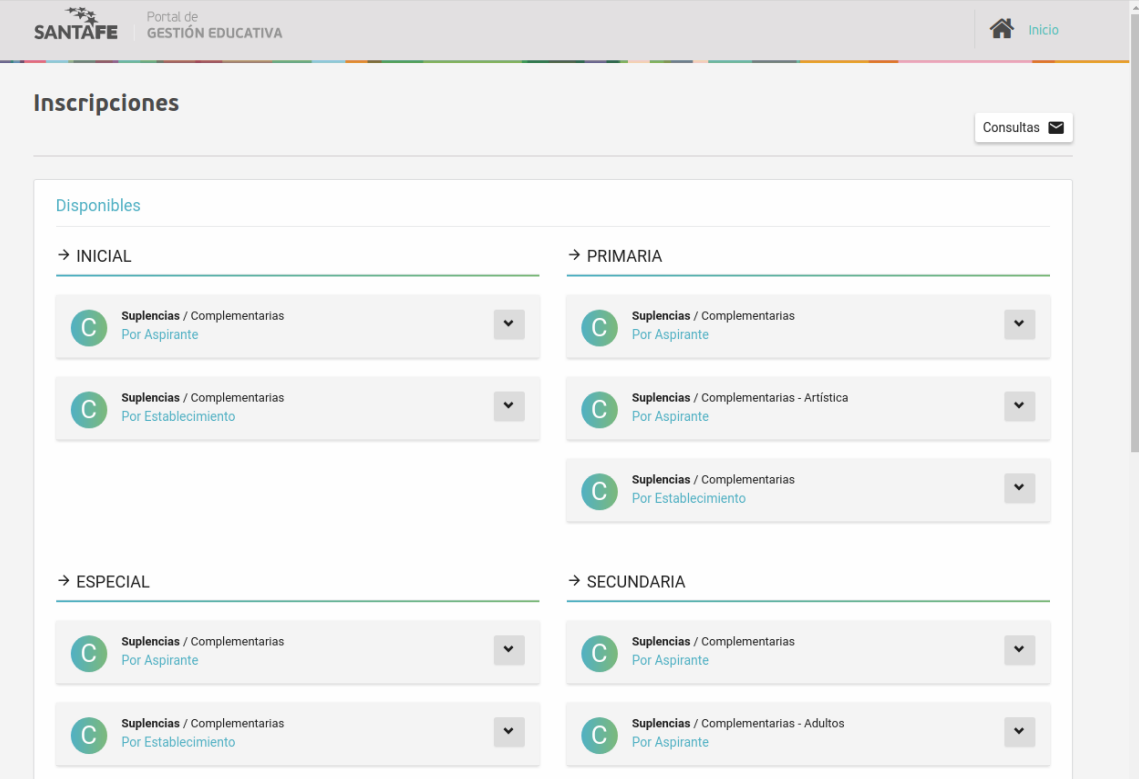

- Se desplegarán en pantalla todas las inscripciones disponibles.
- Seleccione la **Localidad** y busque la escuela en la que desea inscribirse.

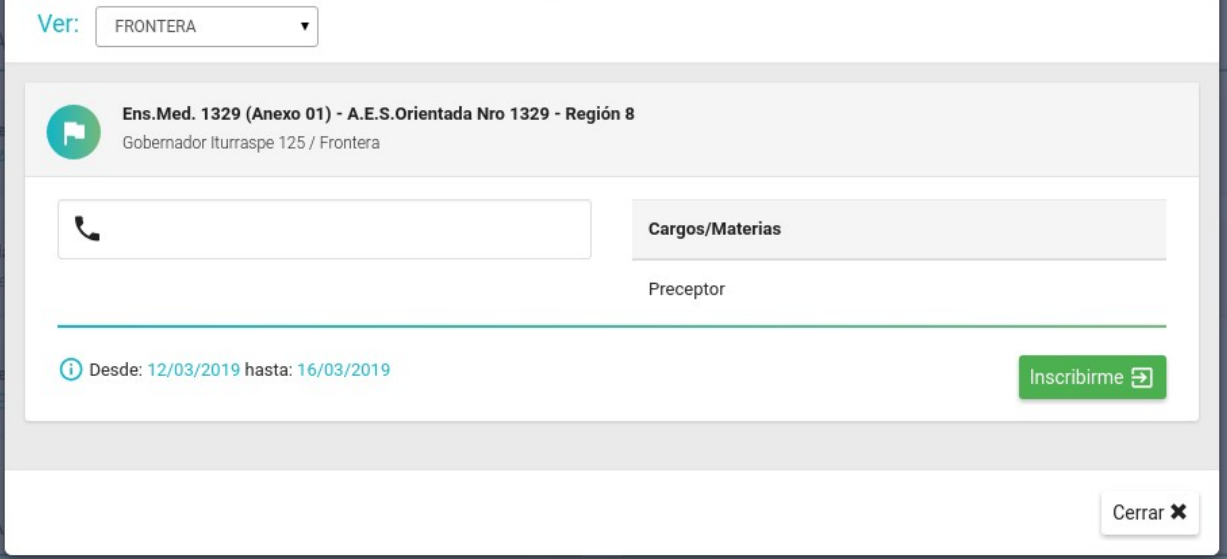

- Luego presione **INSCRIBIRME**.
- Seleccione los Cargos/Materias disponibles a los que se quiere inscribir.

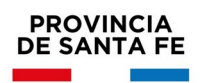

- Luego de culminar la selección, presione finalizar.
- Presione **"Generar Solicitud"** para Terminar la inscripción.
- *Importante: Durante el período de inscripción, el aspirante podrá realizar modificaciones a la inscripción original, (utilizando la opción "corregir inscripción") pero se considerará como válida la última registrada en el sistema informático, perdiendo validez todas las efectuadas con anterioridad.*

#### **Verificación de Títulos**

Verifique que se visualicen en el sistema todos sus títulos registrados ingresando a:

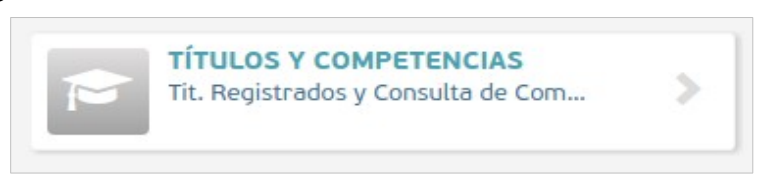

- Si no aparece en el sistema alguno de sus títulos registrados comuníquese con:

**Depto. Títulos, Certificados y Legalizaciones del Ministerio de Educación. Teléfono: (0342) 4506600/6799/6800 Int. 2196/2698**

### **Verificación de Datos**

• Realice una vista del listado preliminar de inscripciones para controlar los datos ingresados, presionando en el margen inferior de la página el ícono **INSCRIPCIONES** o en **ESTABLECIMIENTOS**.

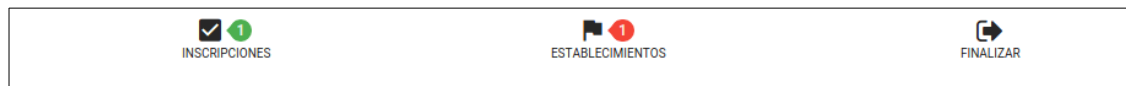

### **Finalización de la Inscripción**

- Finalice el proceso de inscripción web Generando la Solicitud, en la cual figurará su número de Inscripción.
- Imprima la Solicitud de Inscripción.

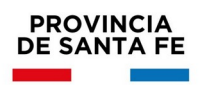

#### **RECUERDE**

- De no haber generado la solicitud, no será considerada válida su inscripción**.**
- Podrá realizar modificaciones a la solicitud de inscripción, sólo durante el período establecido en la publicación. Será válida la última modificación realizada.

#### **Documentación**

Sólo deberá presentar documentación en los siguientes casos:

- Para inscripciones por **art. 10 d)** (obtención de título o recategorización).
- Formulario de inscripción.
- Copia del título provisorio o definitivo registrado certificado.
- Constancia de la fecha en que se rindió la última materia u evento final para obtención de título.( puede constar en el certificado analítico o en la constancia de obtención de título). Antecedentes profesionales y de formación continua y otros antecedentes.
- Para inscripciones por **art. 10 e)**, (Cambio de domicilio a otra Regional)
- Formulario de inscripción.
- Documentación respaldatoria del cambio de domicilio.
- **NO** se presentan antecedentes profesionales.

La documentación, deberá **remitirse a la Junta de Escalafonamiento** correspondiente dentro del período de inscripción y podrá ser entregada personalmente o enviada por correo postal (se tomará el sello postal como fecha de entrega), hasta **48hs**. posteriores al cierre de inscripción. Ante cualquier consulta por entrega de documentación, comunicarse con la junta correspondiente.

Toda documentación presentada deberá estar **autenticada**, por autoridad escolar de cualquier Nivel, Tribunales o Juez de Paz.

### **ACLARACIONES:**

 Los antecedentes presentados serán valorados al 30/06 del año de la inscripción anual.

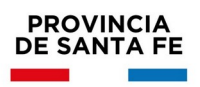

 Por **cambio de domicilio** sólo se podrán inscribir las personas que se hayan realizado la inscripción Ordinaria Anual en establecimientos correspondientes a otra Regional (a los cuales renuncia por cambio de domicilio).

#### **Consultas referidas al proceso de escalafonamiento, antecedentes y documentación**.

#### **JUNTA ESCALAFONAMIENTO Nivel Superior.**

Regiones I a IX. Sede Santa Fe: Escuela de Enseñanza Media No 440 "Simón de Iriondo". Mendoza 3051 – Planta Alta - CP 3000 – Santa Fe - Te: 0342-4572519. Correo electrónico: [juntasuperior@santafe.gov.ar](mailto:juntasuperior@santafe.gov.ar)

**Consultas referidas a la inscripción web.**

**Mesa de Orientación y Servicios** [www.santafe.gov.ar/educacion/moys](http://www.santafe.gov.ar/educacion/moys)